# 八画面分割器

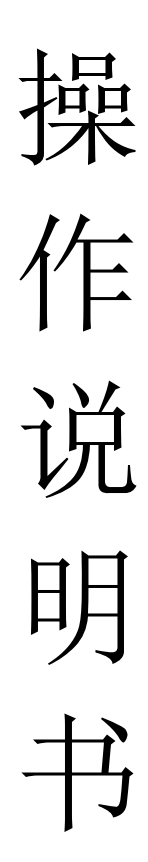

### 目录

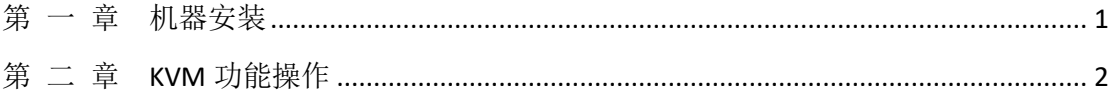

## 第 一 章机器安装

#### <span id="page-2-0"></span>一、安装机器

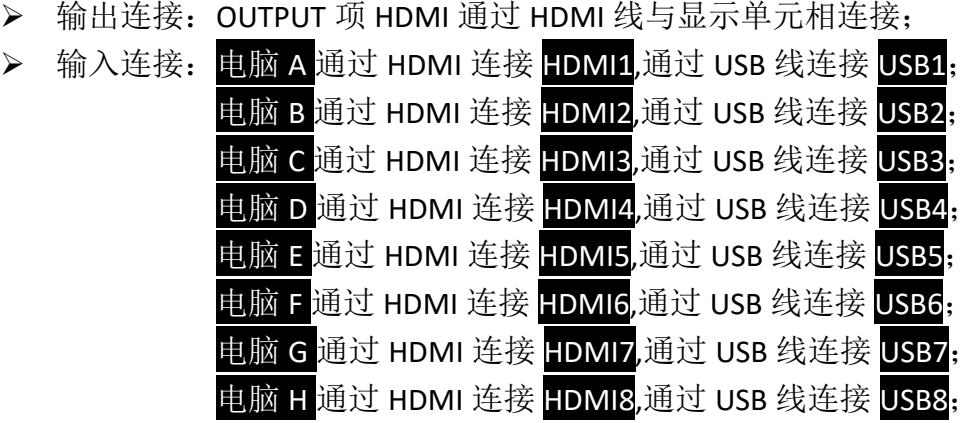

- 外置音响连接:如需要外置音响,通过音频线把音响与 audio 端口相连;
- > 电源适配器接入 AC 220V, 指示灯亮, 设备开始正常工作;

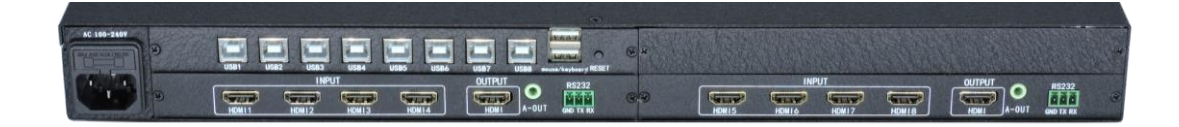

### 第 二 章 **KVM** 功能操作

<span id="page-3-0"></span>通过一套电脑鼠标、键盘就可以控制画面模式的切换,同时也可以对 4 台 电脑的内容进行编辑。操作方式为长按<mark>\*</mark>键不松,再按相应功能键,就可以完成 切换功能的操作。比如切换到 4 分割模式,需要长按住<sup>8</sup>号键不动,再按 0键, 就可以切换到 4 分割模式。以下为 KVM 操作介绍:

#### 一、 鼠标穿越功能

在四分割模式下,长按<sup>8</sup>键+S键切换到鼠标穿越模式,鼠标可以在 4 台电脑 主机间穿越。鼠标穿越到任何一台电脑后,都可以对该台电脑进行控制,并且键 盘跟随切换。

二、键盘切换功能

通过电脑键盘的物加相应按键,可以实现画面模式以及键盘、鼠标的跟随切 换,如下:

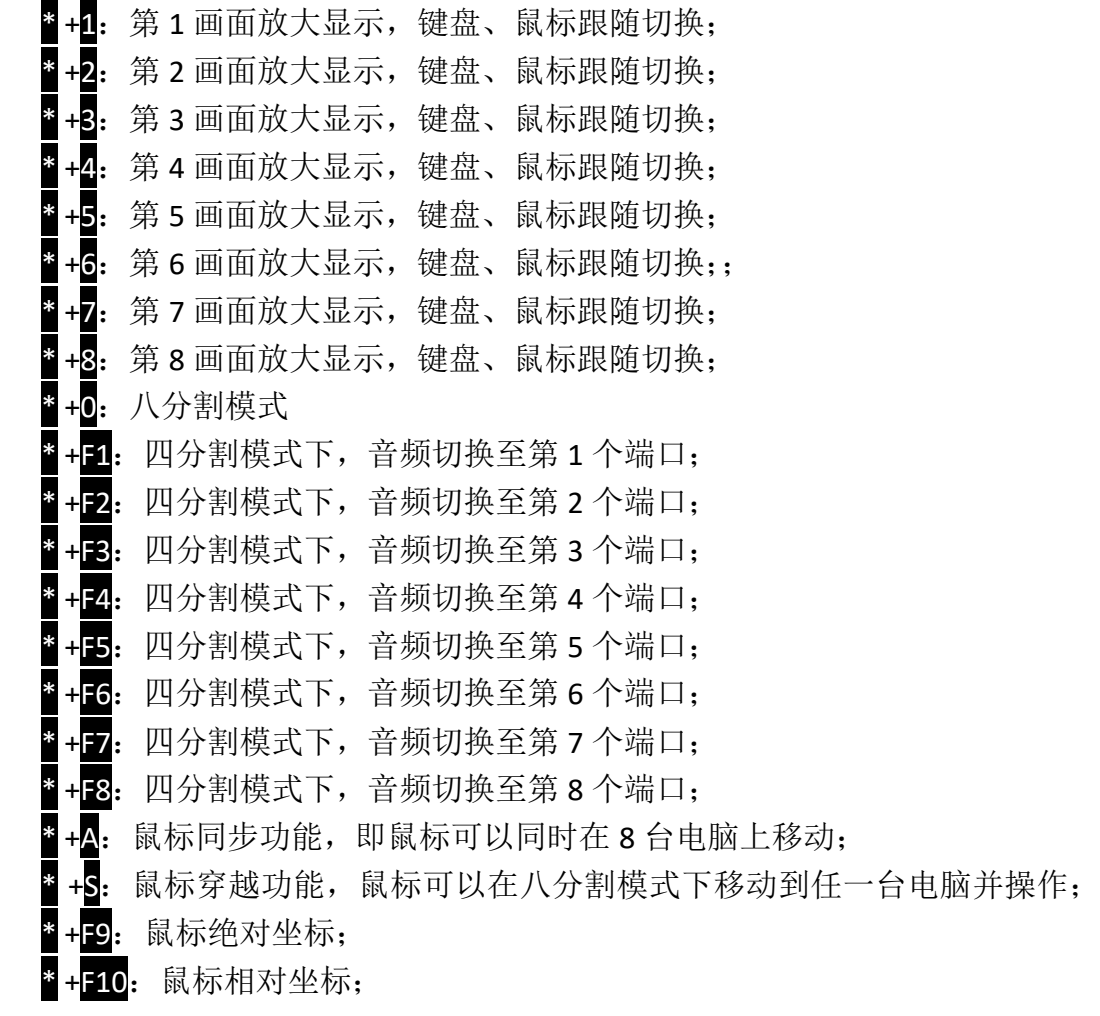